## **Towary wg dokumentów**

Zestawienie "Towary wg dokumentów" służy do uzyskania informacji szczegółowych o ilościach i wartościach towarów na dokumentach wybranych za pomocą dostępnego filtra.

Dostępne pola filtrujące:

**Magazyny** - Wybieramy te komórki firmy, dla których chcemy uzyskać informacje. W tym polu dostępna jest kartoteka komórek, które wcześniej zdefiniowano w KARTOTECE/KOMÓREK ORGANIZACYJNYCH, a w polu "Traktowane jako" mają ustawione MAGAZYN. Edycji tego pola możemy dokonywać za pomocą funkcji LISTA lub wpisując komórkę ręcznie jednak z kontrolą zgodności z dostępną kartoteką (słownikiem).

**Symbole dokumentów** - Wybieramy symbole tych dokumentów dla których chcemy uzyskać zestawienie.

**Data ew.od: do:** - Należy wpisać daty ew. dokumentów określające interesujący nas okres.

**Data wyst. od: do:** - Należy wpisać daty wyst. dokumentów określające interesujący nas okres.

**Symbol od: do:** - Wpisując początki symboli, lub całe symbole towarów możemy zawęzić zakres interesujących nas towarów i usług.

**SWW/KU od: do:** - Wpisując początki symboli SWW, lub całe symbole SWW możemy zawęzić zakres interesujących nas towarów i usług.

**Nazwa** - Wpisując początek nazwy towaru lub usługi możemy zawęzić zakres interesujących nas towarów i usług.

**Lista** - Wybierając listę towarów można zawęzić zakres interesujących nas towarów i usług.

**Lista kontrahentów** - Wybierając listę kontrahentów można zawęzić zakres prezentowanych w zestawieniu pozycji.

**Symbol kontrahenta** - Wybierając konkretnego kontrahenta można zawęzić zakres prezentowanych w zestawieniu pozycji do pozycji związanych z tym kontrahentem.

**Przeznaczenie** - Wybierając przeznaczenie możemy zawęzić listę towarów do tych, które są związane z danym przeznaczeniem.

**Sortowanie wg** - Zestawienie może być posortowane na kilka sposobów, np. wg: nazwy, symbolu lub symbolu SWW.

Każda linia zestawienia zawiera informacje o jednym towarze takie jak: symbol, jednostka miary, stawka Vat, ilość, wartość zakupu, wartości w różnych poziomach cen, wartości marży, itd. Każdą z linii zestawienia można rozwinąć (Ctrl-F) i wtedy uzyskujemy bardziej szczegółowe dane o dokumentach na których dany towar występuje.

[Ogólne zasady posługiwania się programem FIRMATIC - wersja graficzna](http://www.firmatic.pl/dokuwiki/doku.php?id=ogolne_zasady_poslugiwania_sie_programem_firmatic_-_interface_graficzny)

From: <http://www.firmatic.pl/dokuwiki/>- **Firmatic**

Permanent link: **[http://www.firmatic.pl/dokuwiki/doku.php?id=zestawienia\\_magazynowe\\_towary\\_wg\\_dokumentow](http://www.firmatic.pl/dokuwiki/doku.php?id=zestawienia_magazynowe_towary_wg_dokumentow)**

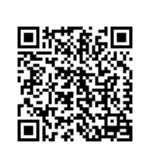

Last update: **2014/08/05 21:53**